## **CONNECTING SD0-7 CAD SMART HUB TO Wi-Fi**

*Start with your phone in airplane mode and with Wi-Fi turned on - down load the B&D App.*

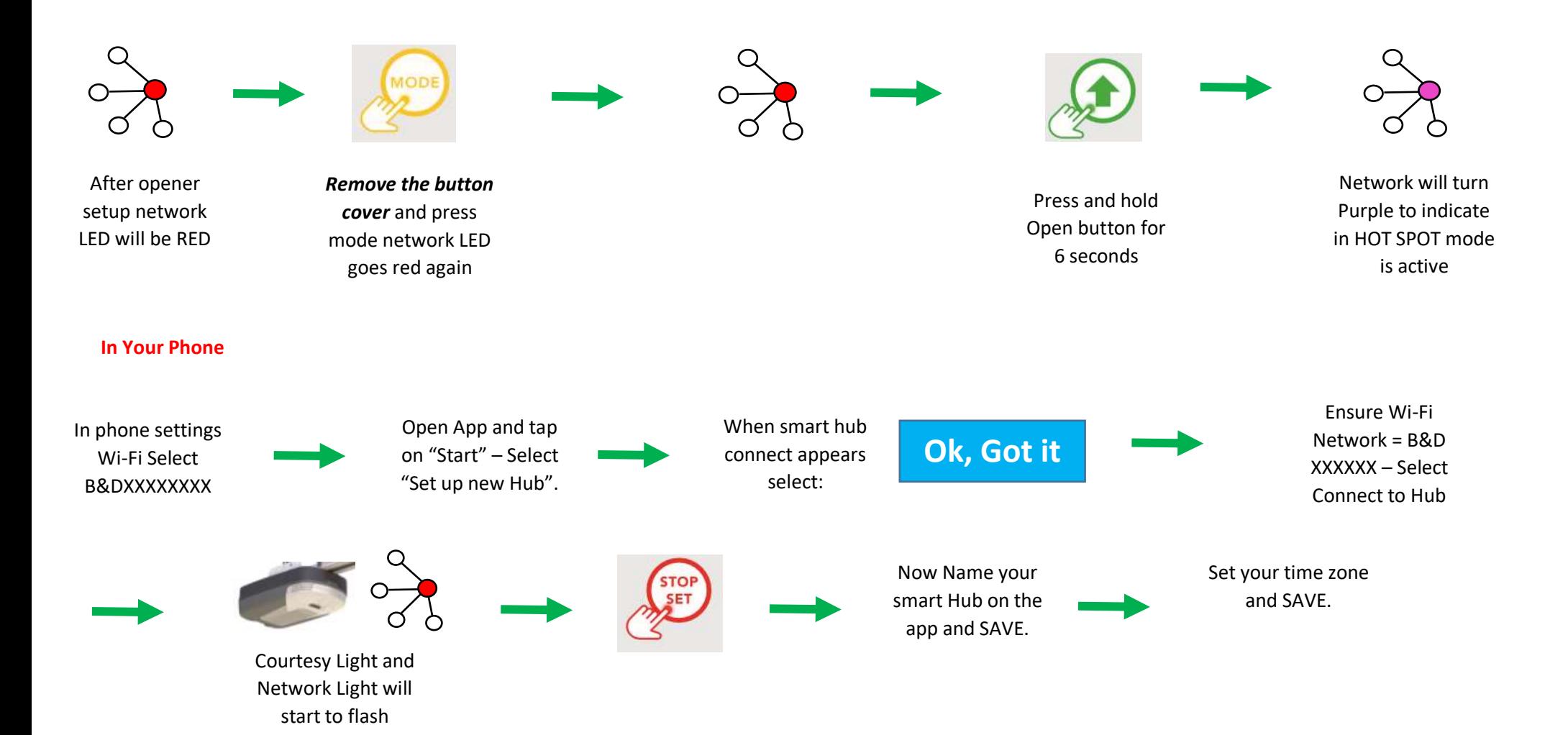

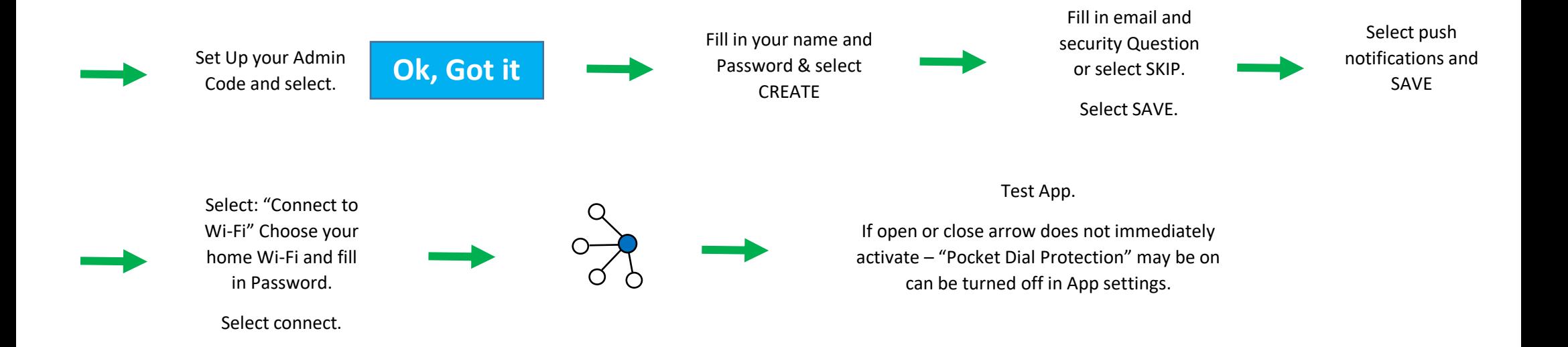

**RESETTING SD-07 CAD SMART HUB**

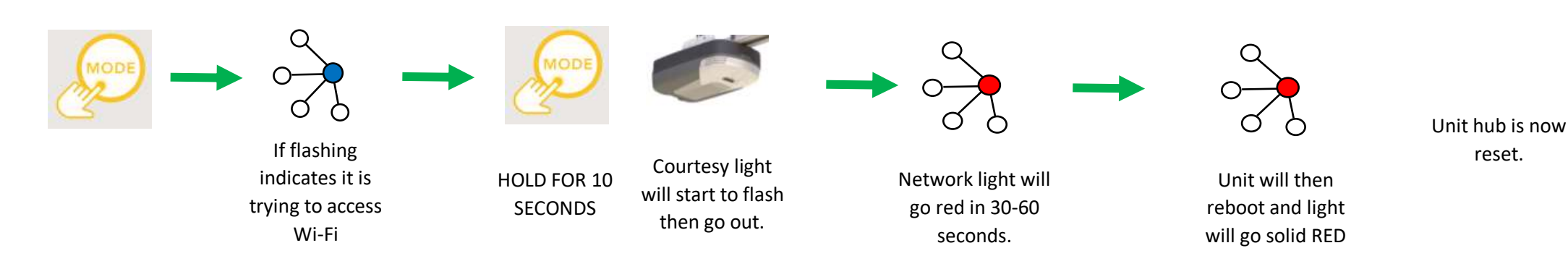

In App – in settings,

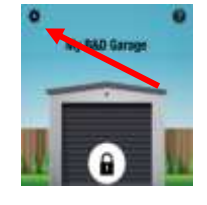

Check to see if a profile still exists – My Profile - If profile is there select and de-register